## **Create Parent Portal Account**

Go to the district website: [https://www.unionsd.net/focus/](https://www.unionsd.net/parent_portal/) Click on "Create Account" <https://usd.focusschoolsoftware.com/focus/auth/>

All fields with an asterisk must be filled out. The Parent/Guardian name and Email address must match what the district has on file.

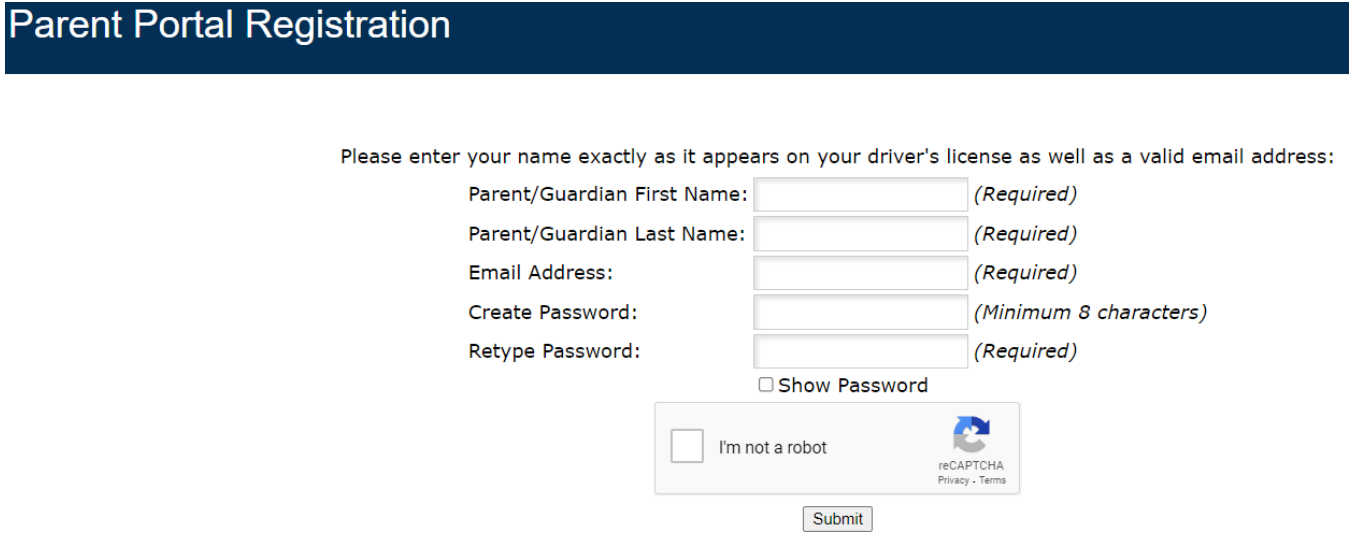

After you click on submit, click on the button that says "I would like to ADD A CHILD who is already enrolled."

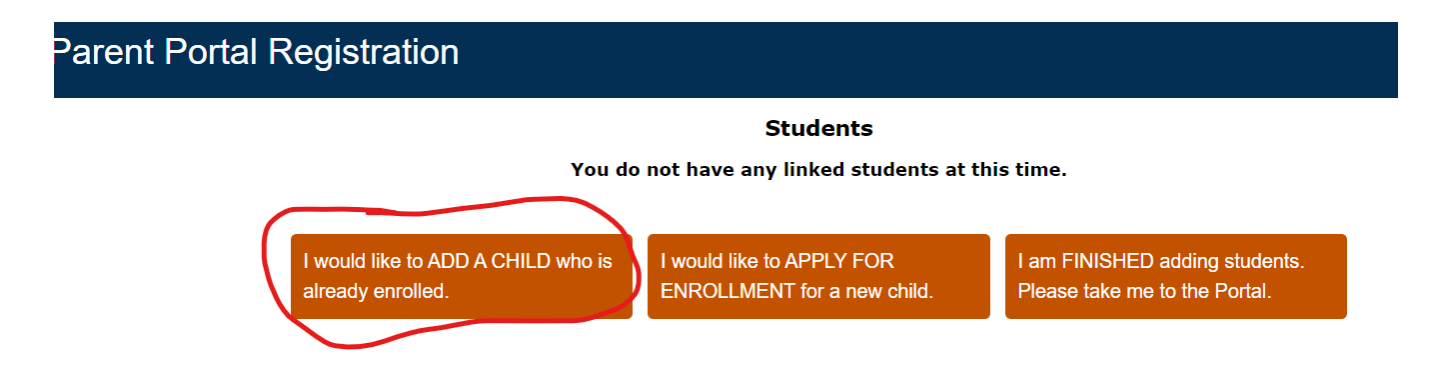

Enter your child's Birthdate and the Student ID (Lunch Number).

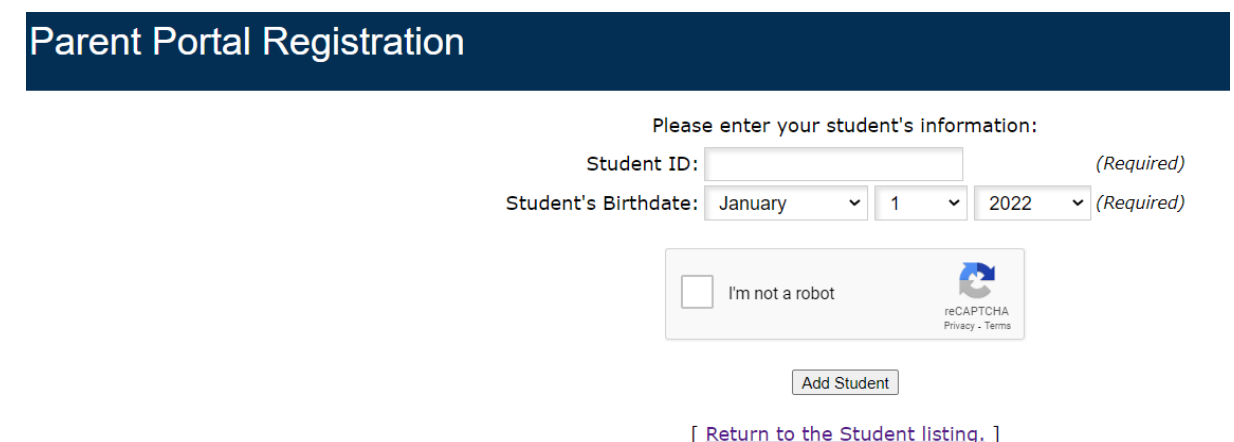

When you are finished adding your child(ren), click on the button "I am FINISHED adding students. Please take me to the Portal."

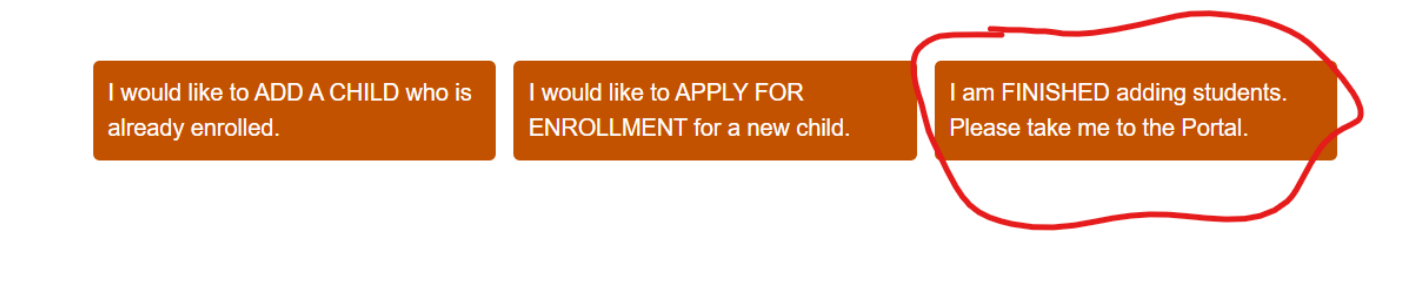